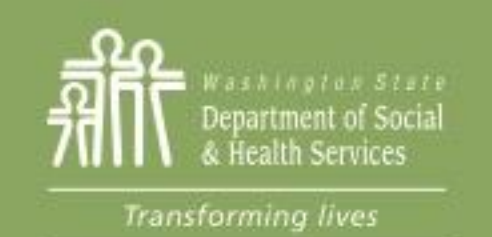

# Transforming

# Module 5: Closing Components

This section reviews:

[Requirements for closing components](#page-1-0)

[eJAS closure codes](#page-2-0)

[Steps to close components](#page-5-0)

[Documenting Component Closure](#page-7-0)

[Report: Keeping track of component end dates](#page-9-0)

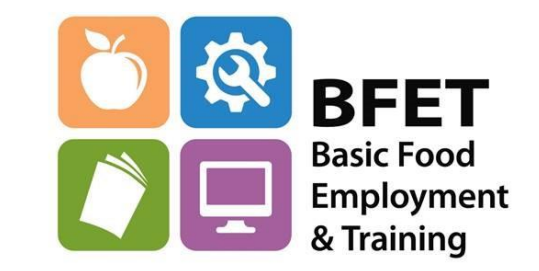

Updated 08/2023

Washington State Department of Social and Health Services

# Closing Components

<span id="page-1-0"></span>Components are required to be closed once the component is completed using the proper closure completion code in eJAS.

There are several reasons why you may need to close a component such as:

- reaching the scheduled end of the component/activity.
- a change in the participant's activities.
- a lack of participation.
- a change in BFET eligibility.

The following pages show when and how to close a component correctly.

# Closure Codes

<span id="page-2-0"></span>The closure completion code that is used when closing a component in eJAS helps tell the story of the outcome of the participation in that activity. BFET uses the following closure completion codes:

• **CS** – **Completed Satisfactorily** means the participant completed the activity successfully, but did not obtain employment.

*Example: The participant has completed all Job Search Training activities and is ready to begin Job Searching. Close BL component with CS.* 

• **EE** – **Entered Employment** means the participant exited the activity due to beginning employment. *Example: The participant has been completing Supervised Job Search activities and got a job. Close the BK component with EE.*

*Example: A BR component is closed CS if they remained successfully employed. EE would not be the appropriate code here because they did not enter new employment from the BR activity. The previous BFET component would have been closed EE.*

• **IC** – **Incomplete** means the participant did not complete the activity by the scheduled end date. Also used when the participant does not maintain BFET eligibility through the scheduled end date. *Example: The participant was enrolled in a Vocational Education training course but dropped it before finishing. Close the BG*

*component with IC.* • **LC** – **Loss of Contact** means the loss of contact with the participant for at least *60 days*.

*Example: The participant has not been in contact with the provider for at least 60 days. Close the component with LC.*  Updated 08/2023

# Closure Codes - continued

• **12** – **Opened in Error** Use this code when closing a component that was opened in error. *When using this code the component Start Date and Actual End Date* should be the same. The use of this code will remove the component from the program data.

*Example: You opened a BK and BL component for the participant but after reviewing the IEP discover that the participant is not ready to actively job search yet and will need to be in just BL to begin with. The BK component had a start date of 3/24/2023. Close the BK component with an actual end date of 3/24/2023 to match the start date and use 12 completion closure code.*

• **NS** – **Used for administrative closures by** *DSHS staff only*. DSHS staff use this code to close all overdue expired components or when no other code is applicable.

*Expired components must be updated within 10 business days after the scheduled end date. After 10 business days, the expired component(s) will close without notice with the administrative closure code (NS). Please note: A component closed with NS will not reflect actual exit code. It is important to update expired components or close them timely. We will discuss how to track this later in this module.* 

# Closure Codes - continued

**WBL Closure Codes: These codes should be used for closing WBL related components.** 

- **CE - Client Employed**  Use this when the participant becomes employed while participating in WBL.
- **CW - Client employed by WBL Employer** Use this code only when the participant becomes employed by a WBL employer.
- **EW – End of WBL - No employment** Use this code when the WBL time period has ended and the participant has not obtained employment.
- **IC – Did Not complete the WBL** Use this code when a participant's WBL ends before the anticipated end date, (Note: IC is also used to close other components).

*Please Remember: eJAS has other closure code options that are not used by the BFET program. Do not use any other closure codes.*

# Closing Components in eJAS

**1**

<span id="page-5-0"></span>eJAS must be updated to reflect changes that result in a reduction in component hours or termination of components.

• This must be completed within 7 business days of discovery of the change

Expired components must be updated within 10 business days after the scheduled end date.

- After 10 business days, the expired component(s) will close without notice with the administrative closure code (NS).
- A component closed with NS will not reflect the actual exit code.
	- eJAS has a report to help you track expiring [components: Overdue Components/Activity End](#page-9-0) Preview

**1.** From the Client screen, click on E&T Component Information link to view and close components

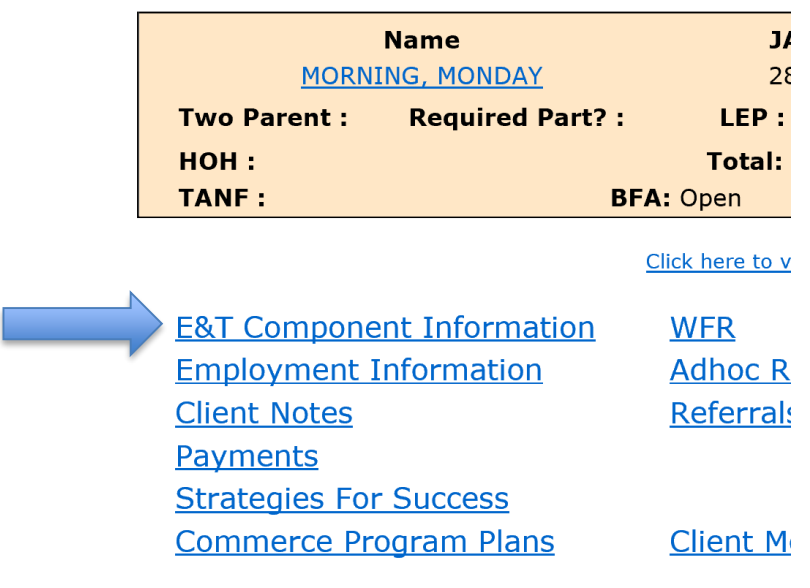

# Closing Components in eJAS

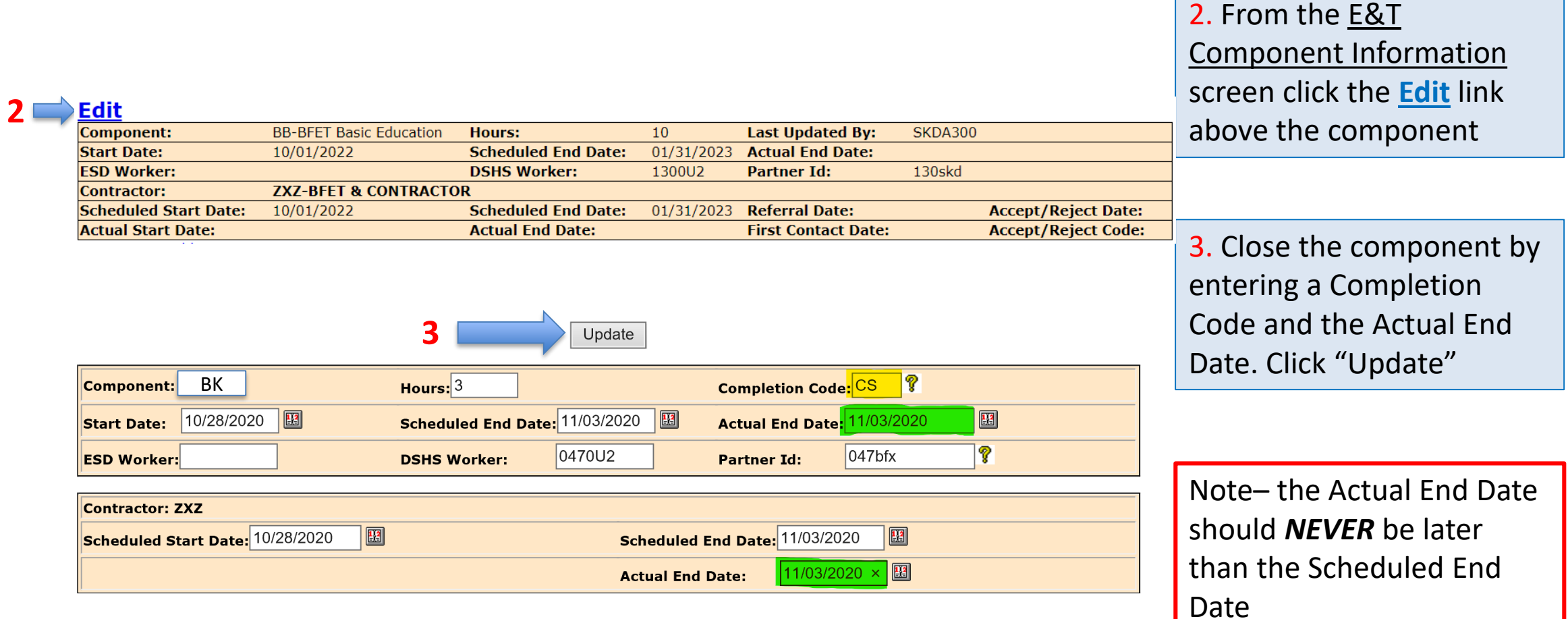

### Document Component Closure

<span id="page-7-0"></span>After closing a component, be sure to document the information in the eJAS client notes.

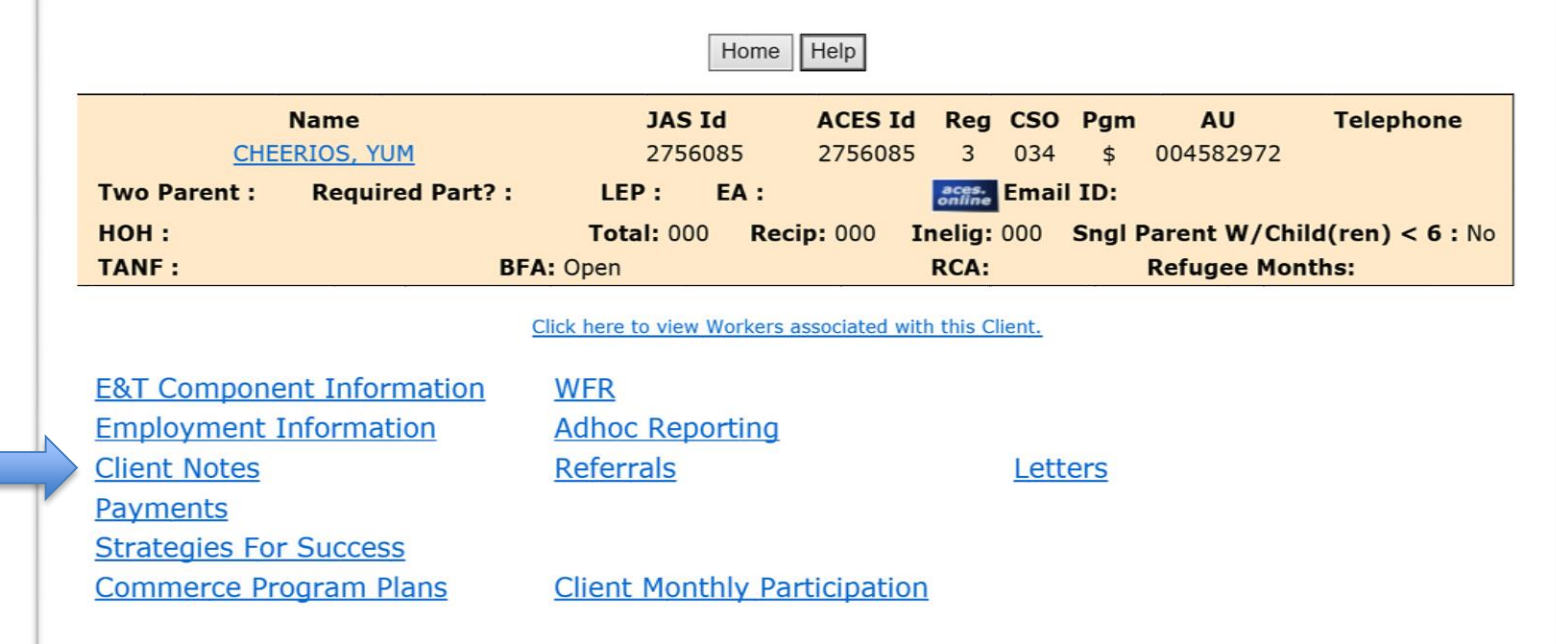

Details for all client note requirements can be found in the BFET Provider's Handbook- Case Management: eJAS Case Note Documentation section

The BFET Provider Resource website also has a "[Guide to Writing Client Notes](https://www.dshs.wa.gov/sites/default/files/ESA/csd/documents/BFET/GuideforWritingClientNotesineJAS.pdf)" with several examples.

# Document Component Closure

If you are closing *all* components for the participant and they will not be continuing in the BFET program with your agency, you will need to enter a Closing Client Note.

The Closing Client Note documents the outcome and explains why the participant is no longer a BFET participant.

### Sample Closing Client Note:

*Alan has been attending Life Skills classes regularly and has completed financial empowerment training. Closing SL comp with CS code. Participant is moving out of state and will not be continuing BFET.*

If you are closing a component but participation will continue in other components that are open with your agency you will enter an Ongoing Client Note.

The Ongoing Client Note documents the participant's monthly activities and address the following applicable elements:

- Participant's progress in the BFET activity(s).
- Progress towards reaching individual goals.
- Any changes in employment/education plan.
- Reason for delay in progress.

### Sample Ongoing Client Note:

*Monica completed an Effective Communication class. Closed SL component using CS code. They will continue to participate in job search. Updated BK for 7 hours.* Updated 08/2023

## Closing Components Timely

<span id="page-9-0"></span>From the Home Screen, click the E&T Reports link. Then click the link for Overdue Components/ Activity End Preview. Select your contractor code and click "Get Report" button.

You can use this report as a "To-Do" list to make sure components are updated timely.

The Overdue list shows components where the Scheduled End Date has passed. These need to be closed or extended ASAP.

The Activity End Preview list shows components that have an upcoming Scheduled End Date. You should be connecting with the participant

**Overdue Components/Activity End Preview** 

Search Contractor Code ZXZ - BFET & CONTRACTOR V

#### **Search For Contractor ZXZ - BFET & CONTRACTOR**

**Get Report** 

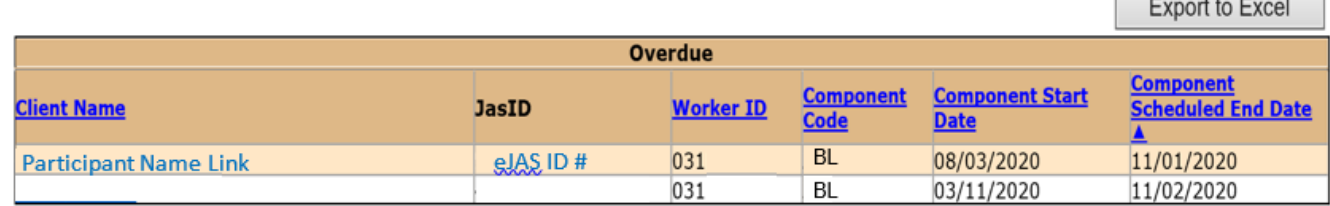

**Export to Excel** 

**The Committee Committee** 

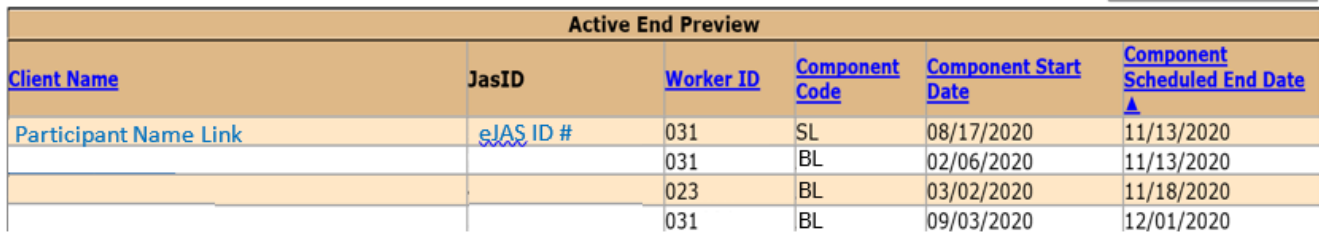

to plan next steps and update eJAS. The same of the After 10 business days, the expired component will be closed  $\frac{10^{10} \text{Updated 08/2023}}{10^{10} \text{Updated 08/2023}}$  without notice with the administrative closure code (NS)

# Closing Components Timely

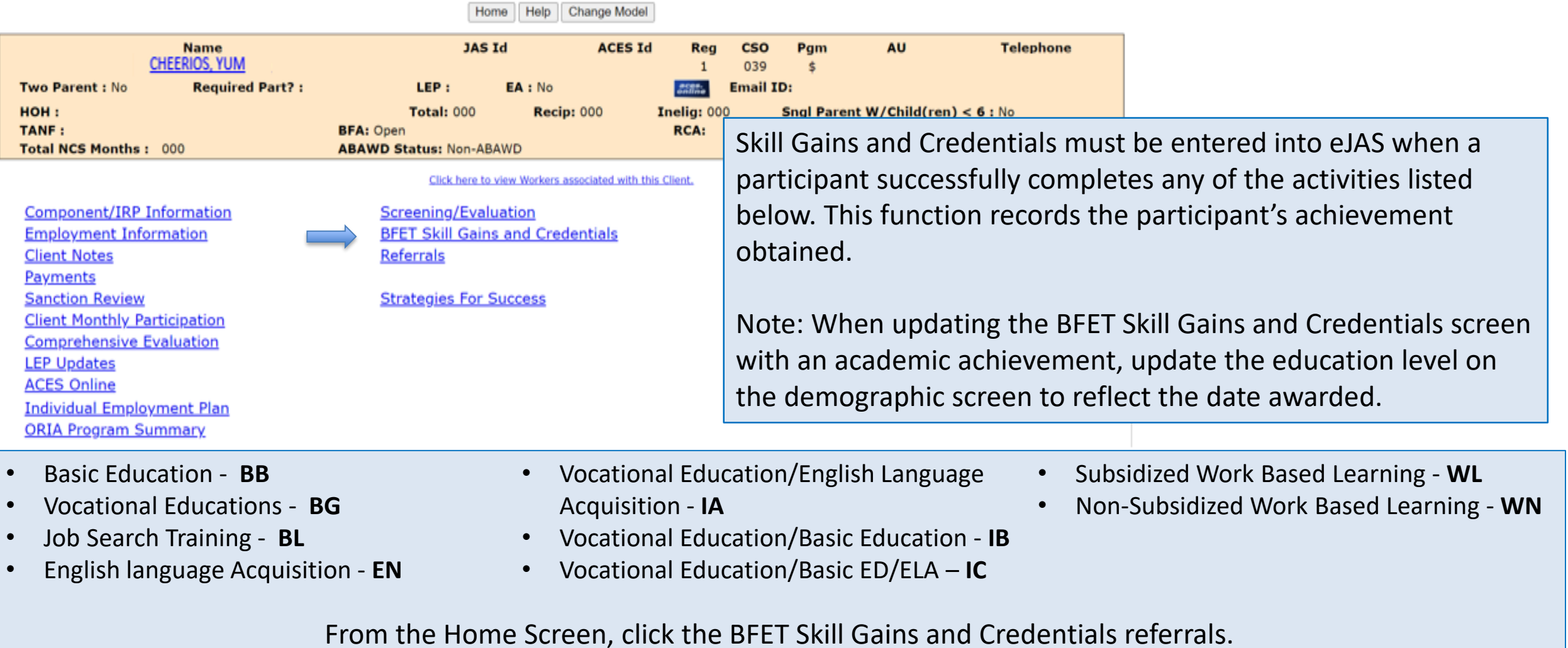

Updated 08/2023

### Select all Skill Gains or Credentials the participant obtained for each of the following BFET activities:

### **Basic Education (BB)**

- Basic Skills
- General Digital Literacy
- General Non-Credential Training
- Secondary Education

### **Vocational Education (BG)**

- **Certificate**
- Degree
- Diploma

### **Job Search Training (BL)**

- Computer Training for Job Search
- Job Search Preparation

### **English Language Acquisition** (**EN)**

- Attainment of a secondary school diploma or its recognized equivalent; or
- Transition to postsecondary education and training; or
- **Employment**

### **Vocational Education/English Language Acquisition (IA)**

- **Certificate**
- Degree
- Diploma
- Attainment of a secondary school diploma or its recognized equivalent; or
- Transition to postsecondary education and training; or
- **Employment**

### **Vocational Education/Basic Education** (**IB)**

- **Certificate**
- Degree
- Diploma
- Basic Skills
- General Digital Literacy
- General Non-Credential Training
- Secondary Education

### **Vocational Education/Basic Education/English Language Acquisition** (**IC)**

- **Certificate**
- Degree
- Diploma
- Basic Skills
- General Digital Literacy
- General Non-Credential Training
- Secondary Education
- Attainment of a secondary school diploma or its recognized equivalent; or
- Transition to postsecondary education and training; or
- **Employment**

### **Subsidized Work Based Learning** (**WL) Non-Subsidized Work Based Learning** (**WN)**

- Internship
- Pre-apprenticeship
- Apprenticeship; or
- On-the-job

# Questions??

For any eJAS related questions or for assistance please don't hesitate to contact your assigned BFET Field Operations team member or email [BFETHelp@dshs.wa.gov](mailto:BFETHelp@dshs.wa.gov)

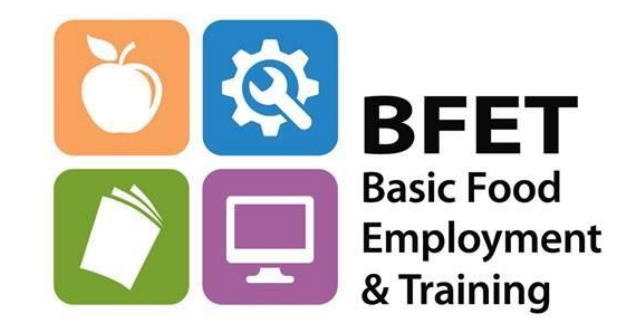

Updated 08/2023